# **Registering AirPhoto 3**

### **Access Code:**

An access code for permanent installation and reinstallation of updates to **AirPhoto** is required. Further details will be sent to you along with your personal access code when payment has been received. When you have your permanent access code, just reinstall the programs. A second download is not needed if you have kept the files you downloaded from the Internet.

## **Activation:**

In order to install AirPhoto permanently, you must run the program **Airegister.exe** to install **RegAir3.exe**. AirPhoto runs only on the machine on which RegAir3 has run unless you acquire a network version. The network version may be installed on any number of machines attached to a single network server. Please request a special code which authorizes activation. This code must be copied from the e-mail which you will receive and pasted into the special code field on the registration form.

The encrypted text generated by RegAir3.exe contains a unique code which is part of the registration code which you will receive via a second e-mail. On installation or re-installation, this will be compared with the identifier of the computer created by RegAir3, and only if they are identical will the installation be successful. If you wish to use AirPhoto on more than one machine, you must run RegAir3 on each of these separately and obtain a unique registration code for each of these. The code does not depend directly on the physical hardware, but you should back up your operating system with al system data to external media or to a network in order to restore it if you have to replace your hard disk and re-install your operating system.

If your machines are networked and you acquire a network registration code, activation is not required, but it is still necessary to run **Airegister.exe** followed by RegAir3 at least once in order to generate data for our database. Ask for full instructions in this case.

### **Price:**

See the **[pro-forma invoice](file:///Q:/Help/reghtml/hs300.htm)** for the single user stand-alone version price and payment methods. See the **[quantity and network discount schedule](file:///Q:/Help/reghtml/hs400.htm)** for institutional users if you wish to acquire licenses for more than one machine or are upgrading from an earlier version of **AirPhoto**.

Use the secure registration program RegAir3.exe contained in airegister.exe to encrypt your personal data safely. This program permits you to fill out a form with all the data needed, When the form closes, this creates a new encrypted file called EMAILREG.ASC. The encryption uses the modern 128 bit Rijndael algorithm.

EMAILREG.ASC can only be read at the Unkelbach Valley Software Works and by no one else. This file will be found on the **AirPhoto** registration directory after the registration program terminates, e.g.

x:\AirPhoto\Registration\EMAILREG.ASC.

where x: is the drive letter where RegAir3.exe was installed.

**Attach (see Warning below)** the file emailreg.asc to your e-mail and send it to:

#### AL001@uni-koeln.de

After you receive your access code and have reinstalled the programs successfully, delete the registration directory and all of its contents since they are no longer needed, thus freeing about 3/4 of a megabyte of disk space. The installation program does not do these deletions for you in case something goes wrong, so you must do them manually using the Windows Explorer or from a command line window

If you have enabled the **Text Out** check box in the form, this will create a small Ascii file called EMAILMSG.TXT which contains the information you have entered to be used for your records. Be sure to

delete this file to prevent someone who might use your machine from seeing your personal data. Deleting the entire registration directory is the safest way to carry out these deletions, since many simple undelete utilities will not be able to reconstruct it. The Text out box is not checked by default.

**Payment by bank transfer in Euro using our IBAN (International Bank Account Number) and SWIFT (BIC) Bank Code or by Banker's Order Cheque on a German correspondent bank for those countries whose banks do not have access to IBAN/SWIFT payment methods must be used.**

**Never past emailreg.asc into the body of your e-mail. Use only the attachment option in your mail programme. Otherwise a change of a single character through your mailer's formatting will corrupt the encryption, and the file can not be read.**

First, send your e-mail also to yourself as a check. If your mail programme cannot attach the short ascii file and insists on putting it the body of your letter, then pass the file emailreg.asc through WinZip, PkZip or an equivalent programme and attach the resulting zip file. This warning applies especially to Hotmail and other Web mailers.

We will not be responsible for any losses which you may incur if you ignore these warnings and send your data via e-mail without encryption. There are dangerous criminal hackers prowling the Internet or perhaps even your own network who might intercept it and cause you a financial catastrophe!

### **Reactivation:**

If you have lost your registration code for Version 3, or if you make a major change in your computer's hardware such as replacing your hard disk or reinstalled the operating system, or if you have simply replaced your computer, installing AirPhoto or an update will require a new permanent registration code.

**Note: The limit on issuing activation codes is three times per license.**

**Be sure to back up your machine's operating system data to external media with Windows Backup or with a disk imaging programme for restoration in case of a hard disk crash so that a new activation code will not be required.**

#### **Payment:**

Users residing within the European Union must pay by Giro transfer. You **must** use our IBAN-Swift-BIC account number. For security reasons, the full number is not shown on the **[pro-forma invoice](file:///Q:/Help/reghtml/hs300.htm)** . Please ask for it. Users outside the European Union must add a bank surcharge to cover fees charged to us by all the banks involved.

If you are an institutional user within the European Union, and if you can supply an European Union Value Added Tax Identification Number (VAT ID) on an e-mailed scanned purchase order, you may reduce the amount due by 19%. If you do not supply a valid VAT ID, full VAT must be included for all Internet deliveries without exception.

If you are located outside the European Union and cannot use an IBAN/SWIFT bank transfer, you may pay with a mailed banker's order (certified) cheque in Euro on a German correspondent bank. Your cheque must be included with the stub at the bottom of the form so that we can identify you as the source. Do not have your bank send the cheque without this stub!! Otherwise, we will not know to whom we should send the access code! Please make sure that you or your administration have told your bank that you will carry all bank charges. Have your bank specify a German correspondent bank on the cheque. We will return cheques which are not for the full amount shown. Currencies other than the Euro can not be accepted.

#### **Your E-mail address:**

To receive automatic notification of the free updates to **AirPhoto**, you must include your e-mail address on a written order or if you are registering by e-mail an address must be given to which the access code can be sent.

## **Upgrades:**

Users who registered an earlier version of AirPhoto are entitled to a 50% discount on the price stated in the **[pro-forma](file:///Q:/Help/reghtml/hs300.htm)** invoice and on the registration programme form. Those who registered after 1 March 2003 need only reactivation if they have used this option less than three times. Write and ask for special instructions.There is no charge for this.

## **Address changes:**

If your address or e-mail address changes, be sure to send us an e-mail or 'snail mail' letter with your new address so that update notifications continue to reach you.

Purchase orders are only acceptable from institutions with a European Value Added Tax (VAT) identification number who want to pay VAT in their own country.

# **Filling out the form**

# **Required fields:**

Your first and last names.

Your address, including city, postal code and country.

Your email address.

If you are activating an already registered version of AirPhoto, just click the Activate button, and after filling out the form, close it. You must paste the special authorization code which will be sent to you via e-mail on request into the special code field in order to enable activation.

All other fields are optional, but where applicable, they should be included so that mail and update notices can be addressed properly.

# **Text Out:**

If this box is checked, a plain text Ascii file called EMAILMSG.TXT will be written to your AirPhoto - Registration directory. You may print this file for your records. It contains all the information which you have entered in the form. If you don't want this file to be created, make sure that the box is not checked. It can be read by anyone with access to your computer, so be sure to erase it if you have entered a credit card number.

# **Pro - Forma Invoice**

# **The Unkelbach Valley Software Works**

In der Au 9, D 53424 Remagen, Germany Tel. (0049) 2642 23734

E-mail: AL001@UNI-KOELN.DE

EU VAT Identification Number DE122703844

## **PRO FORMA INVOICE**

**Valid until 31.12.2010**

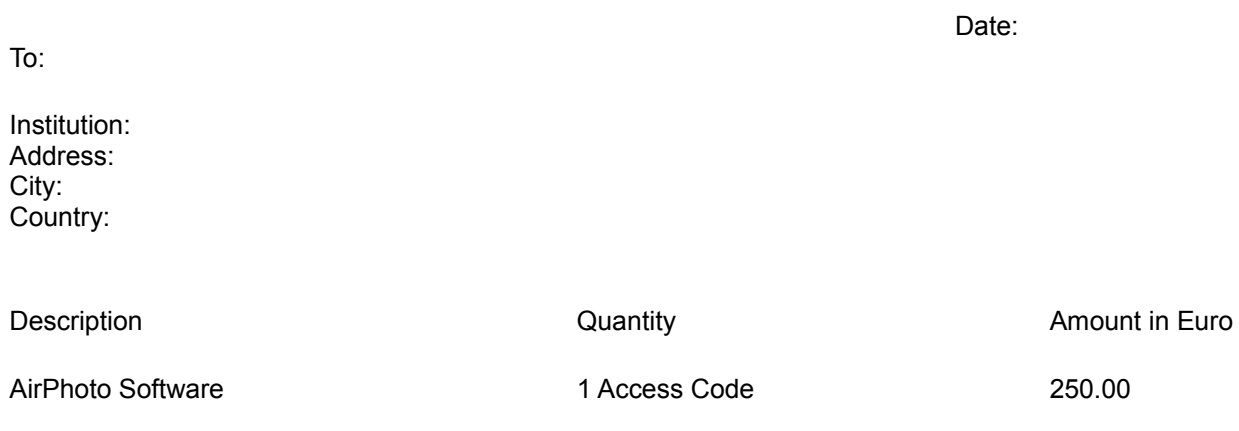

Value Added Tax (VAT) 19% if applicable 47.50

Total Euro 297.50

VAT may only be deducted by residents in an EU country other than Germany when a valid European Union Added Value Tax Identification Number is furnished on a scanned official purchase order to be sent via email.

\_\_\_\_\_\_\_\_\_\_\_\_\_\_\_\_\_\_\_\_\_\_\_\_\_\_\_\_\_\_\_\_\_\_\_\_\_\_\_\_\_\_\_\_\_\_\_\_\_\_\_\_\_\_\_\_\_\_\_\_\_\_\_\_\_\_\_\_\_\_\_\_\_\_\_\_\_\_\_\_\_\_\_\_\_\_

# Accepted form of payment:

transfer via IBAN & SWIFT:

International Bank Account Number (IBAN): DE 64 5775 1310 0000 ... ... S.W.I.F.T.,- BIC Code MALADE51AHR

For security reasons, please ask for our full bank account number via e-mail.

Copy this form to the clipboard and then into any word processor in order to enter your data and print it.

# **Quantity and Network Discounts**

Network version discounts on multiples of the price without VAT as shown in the Pro-Forma invoice:

2-4: 30%<br>5-9: 40%  $5-9:$ 10-19: 50% 20-49: 60% 50-99: 70% 100+: 80%

Stand-alone version discounts on multiples of the price without VAT as shown in the Pro-Forma invoice:

2-4: 10%<br>5-9: 20% 5-9: 20% 10-19: 30% 20-49: 40% 50-99: 50% 100+: 60%

Upgrades for registered users of any previous version of AirPhoto:

50% per existing license on multiples of the price without VAT as shown in the Pro-Forma invoice:

Switching from stand-alone to the network version when upgrading:

50% per existing license on of the price as shown in the Pro-Forma invoice discounted as shown above.